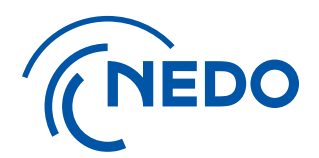

# NEDO プロジェクトマネジメントシステム FAQ(利用開始とアカウント管理について)

**2025.2.25更新**

国立研究開発法人 新エネルギー・産業技術総合開発機構 総務部 業務システム課

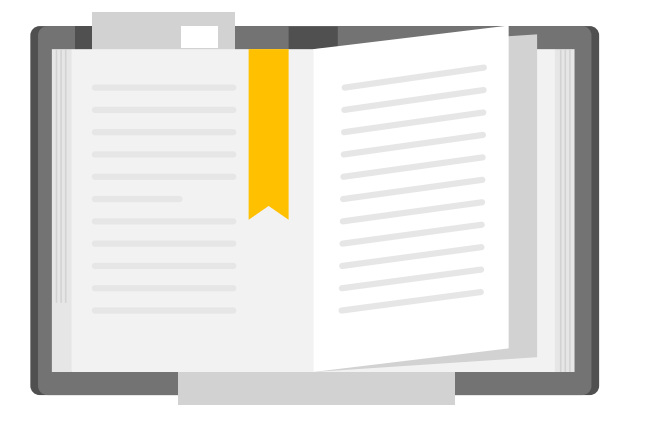

**- 目 次 -**

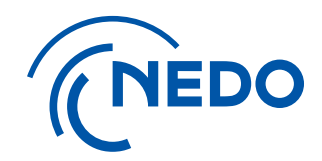

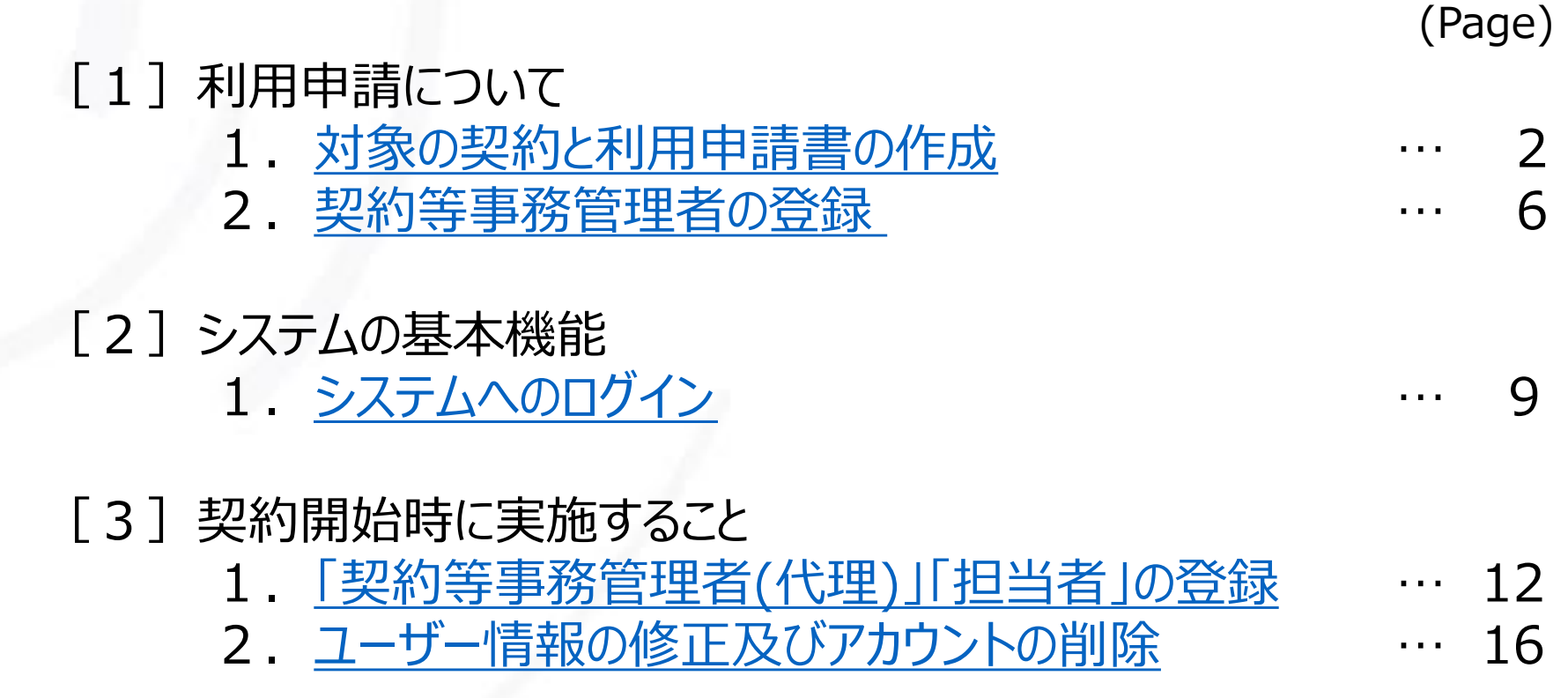

1

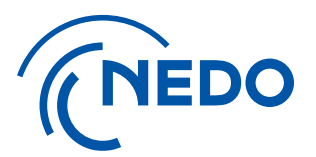

## <span id="page-2-0"></span>**1. 対象の契約と利用申請書の作成**

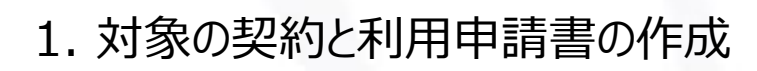

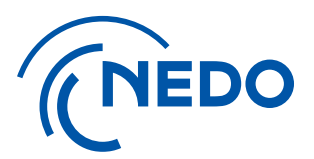

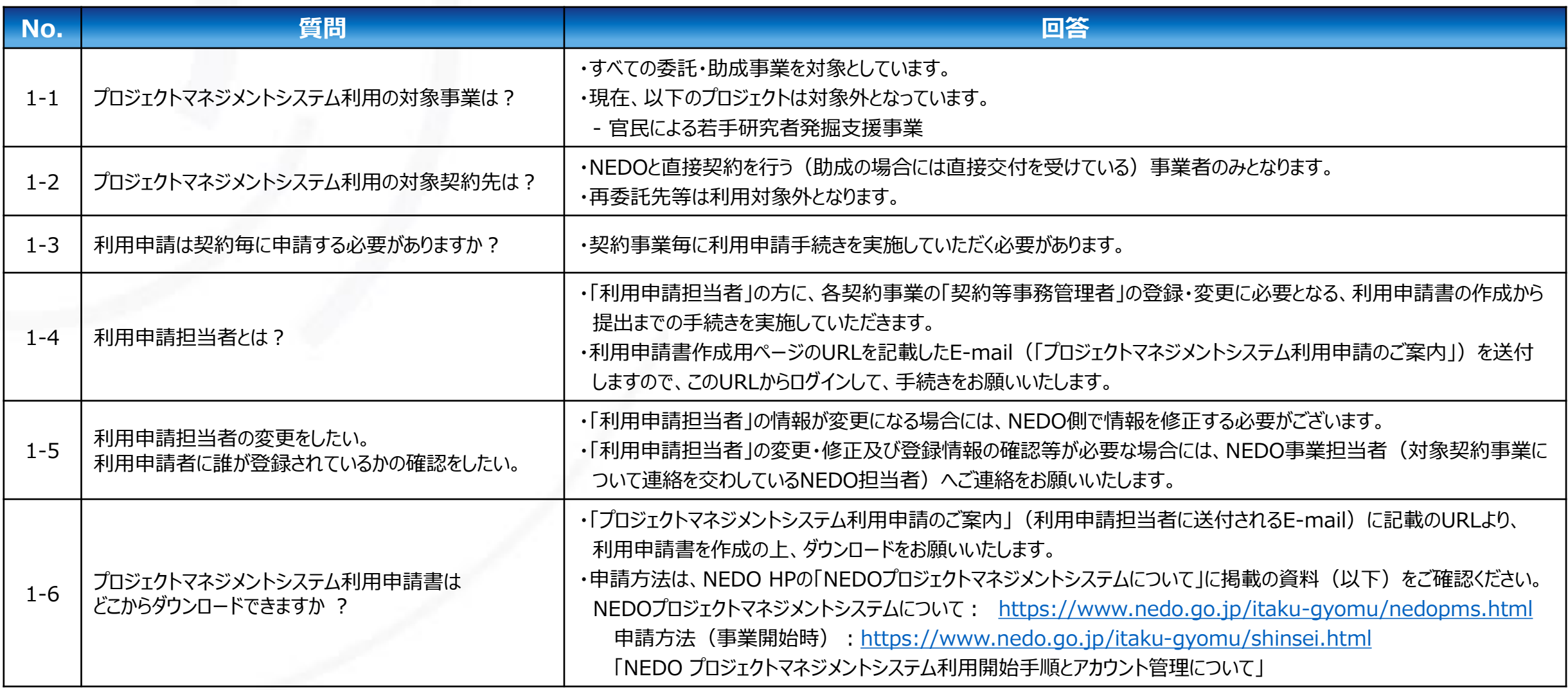

1. 対象の契約と利用申請書の作成

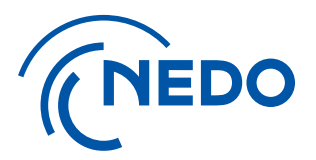

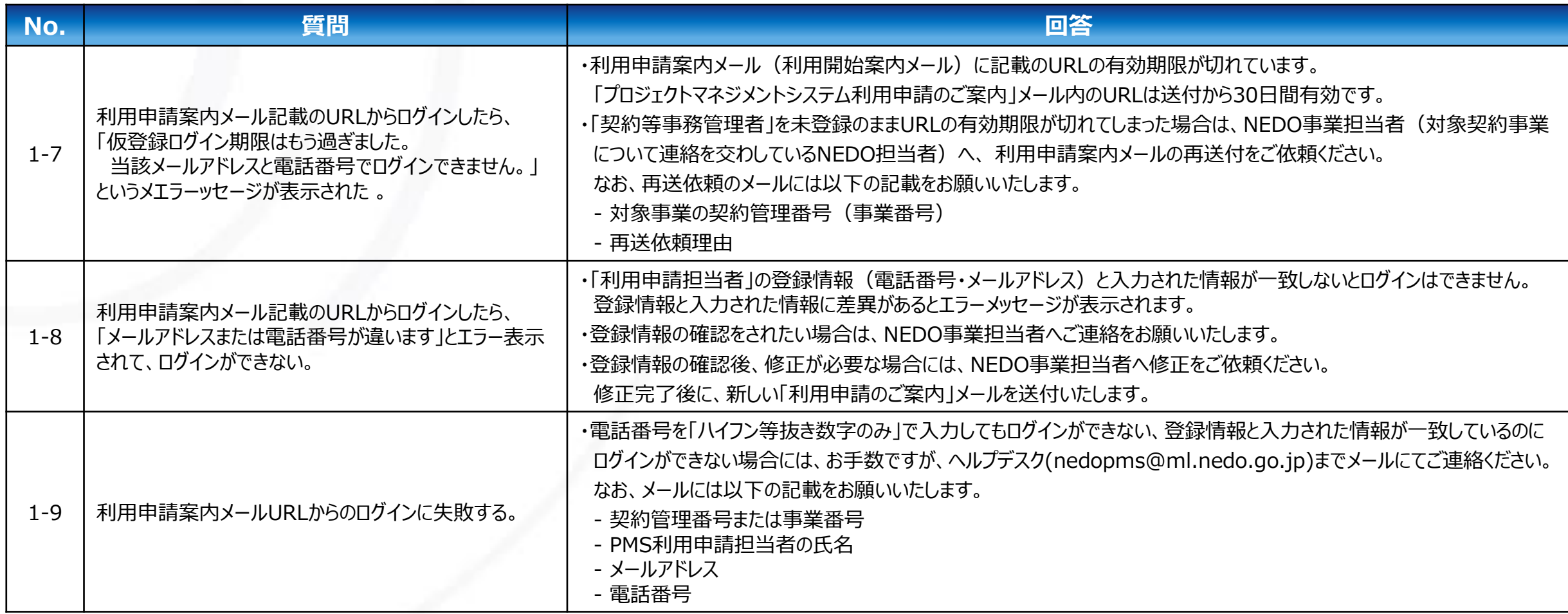

1. 対象の契約と利用申請書の作成

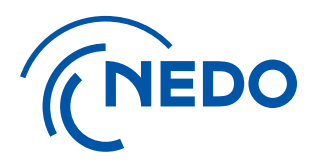

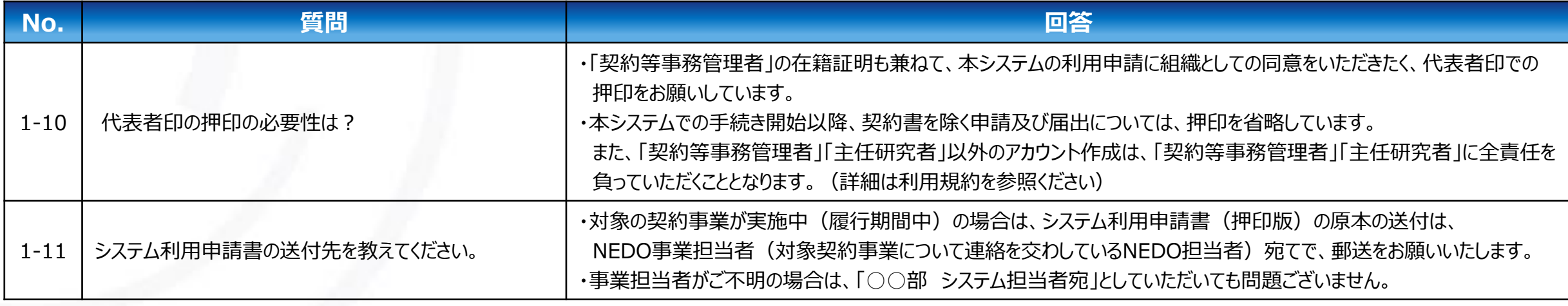

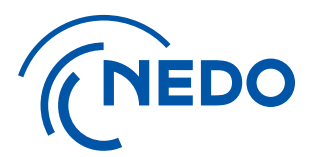

## <span id="page-6-0"></span>**2. 契約等事務管理者の登録**

国立研究開発法人 新エネルギー・産業技術総合開発機構

2. 契約等事務管理者の登録

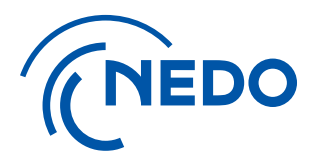

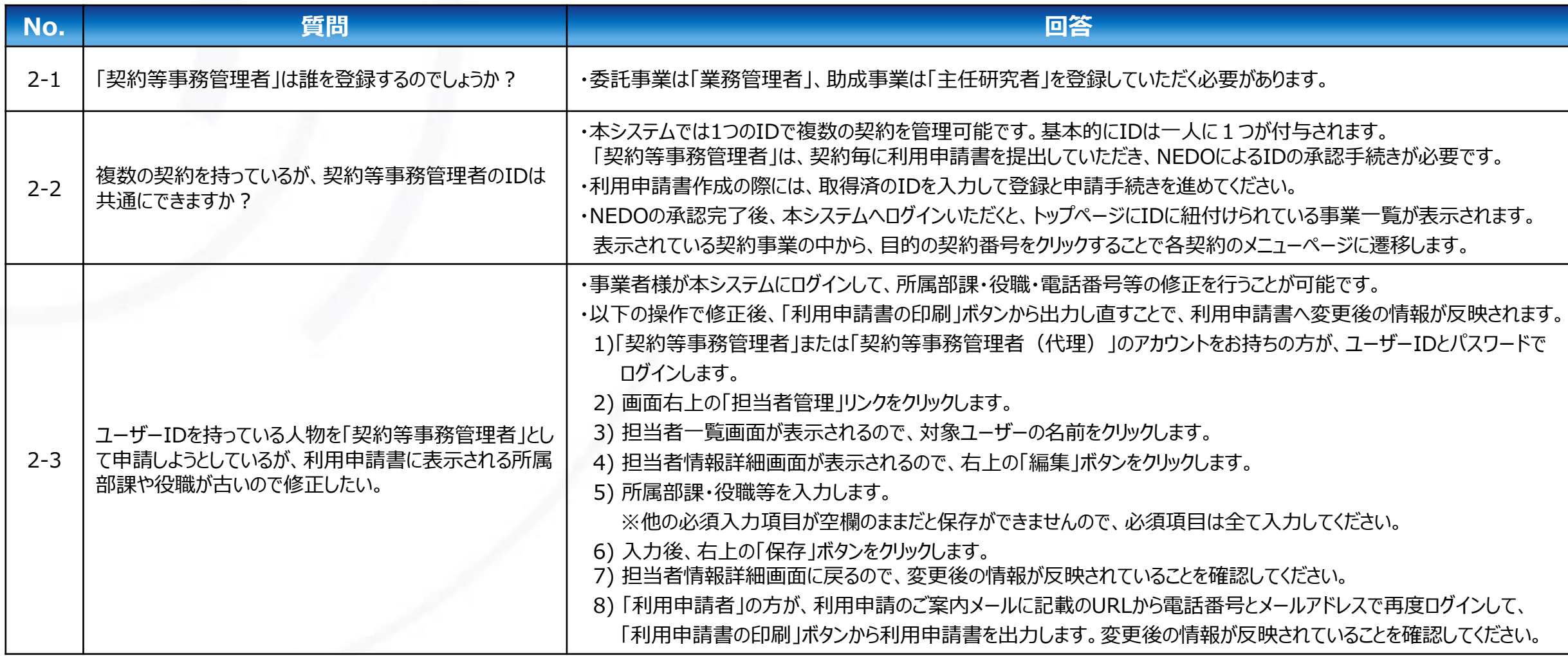

2. 契約等事務管理者の登録

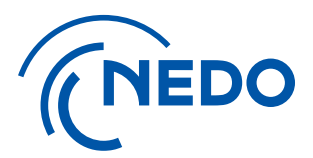

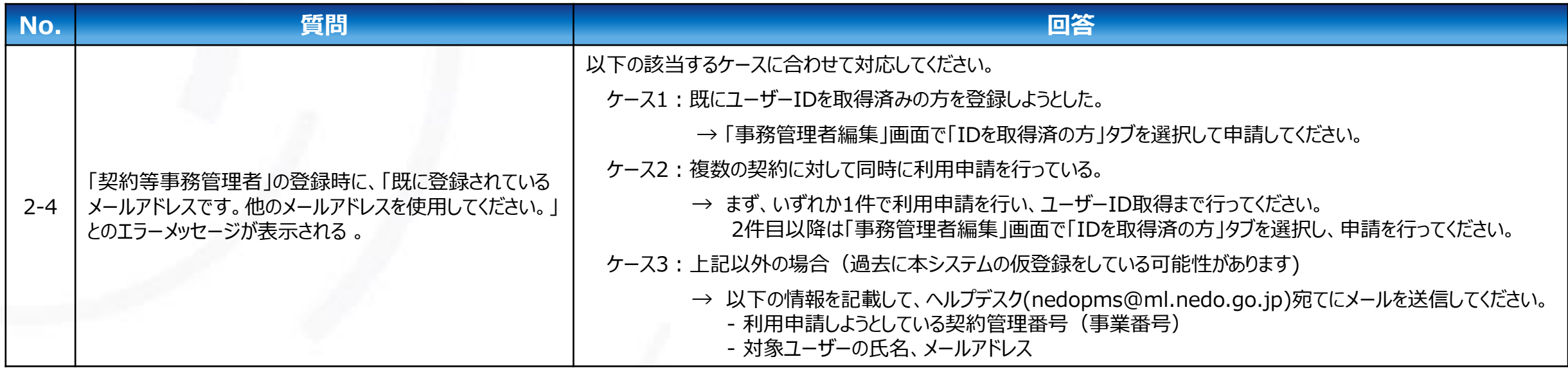

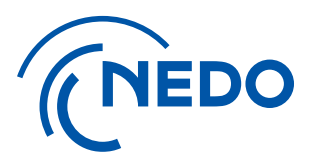

# <span id="page-9-0"></span>**[2]システムへのログイン**

## **1.システムへのログイン**

国立研究開発法人 新エネルギー・産業技術総合開発機構

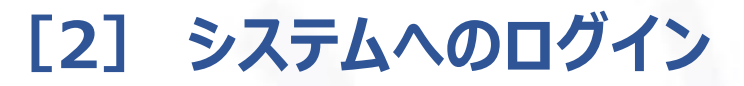

#### 1. システムへのログイン

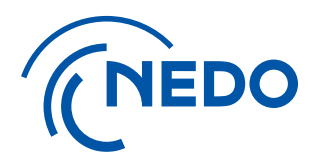

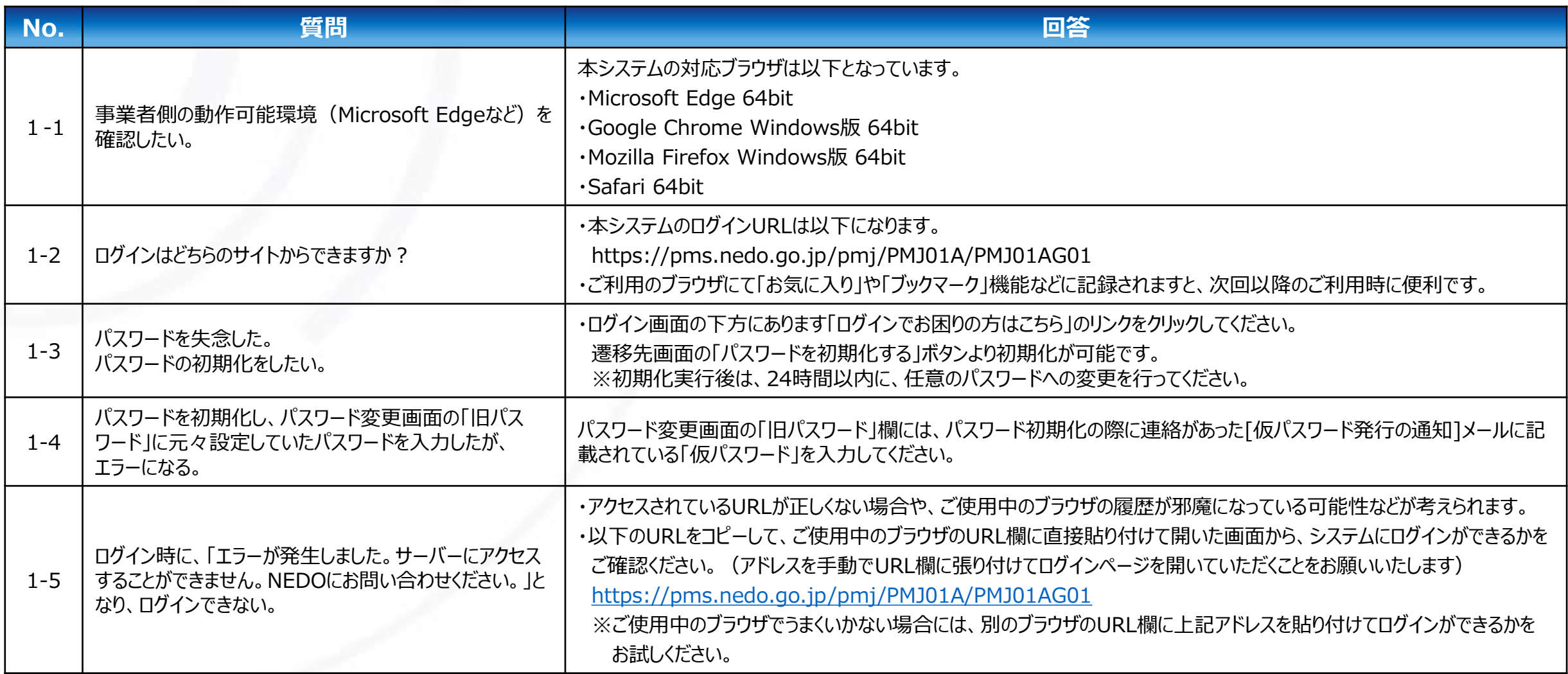

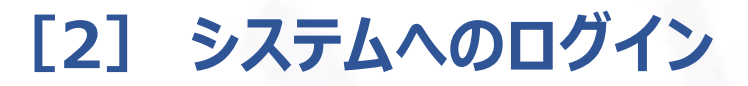

#### 1. システムへのログイン

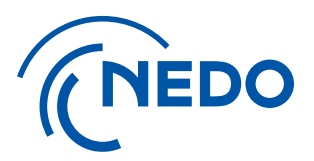

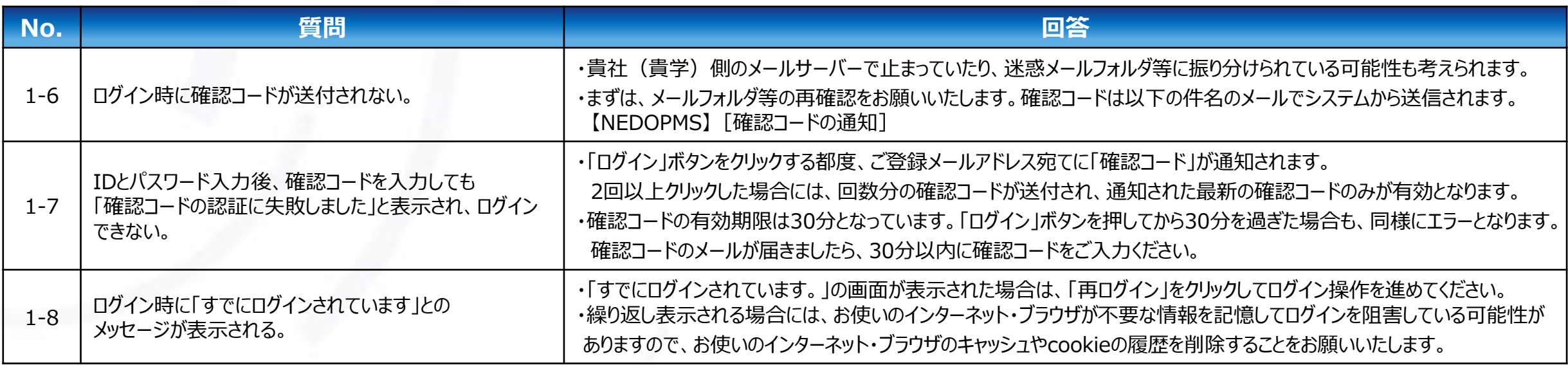

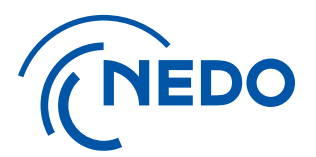

## <span id="page-12-0"></span>**1.「契約等事務管理者(代理)」「事務担当者」の登録**

国立研究開発法人 新エネルギー・産業技術総合開発機構

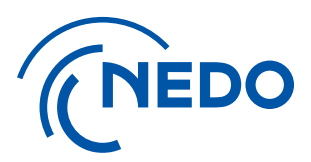

1. 「契約等事務管理者(代理)」「事務担当者」の登録

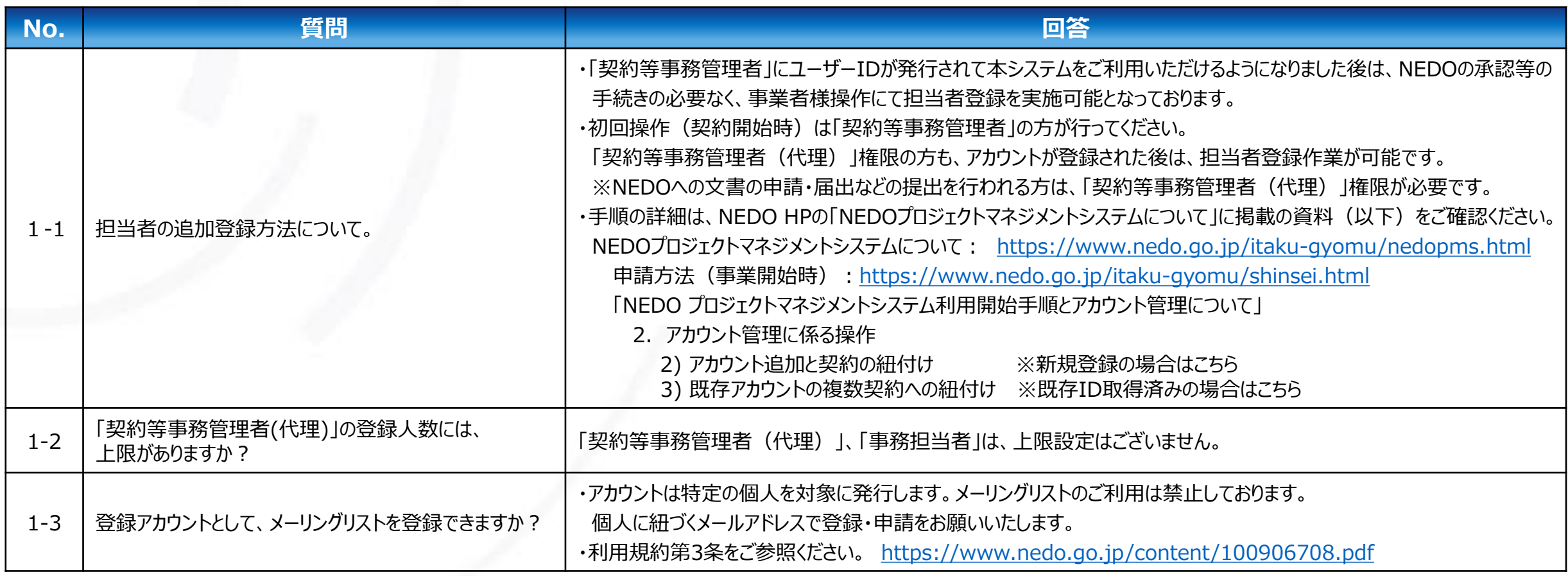

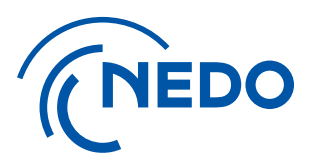

#### 1. 「契約等事務管理者(代理)」「事務担当者」の登録

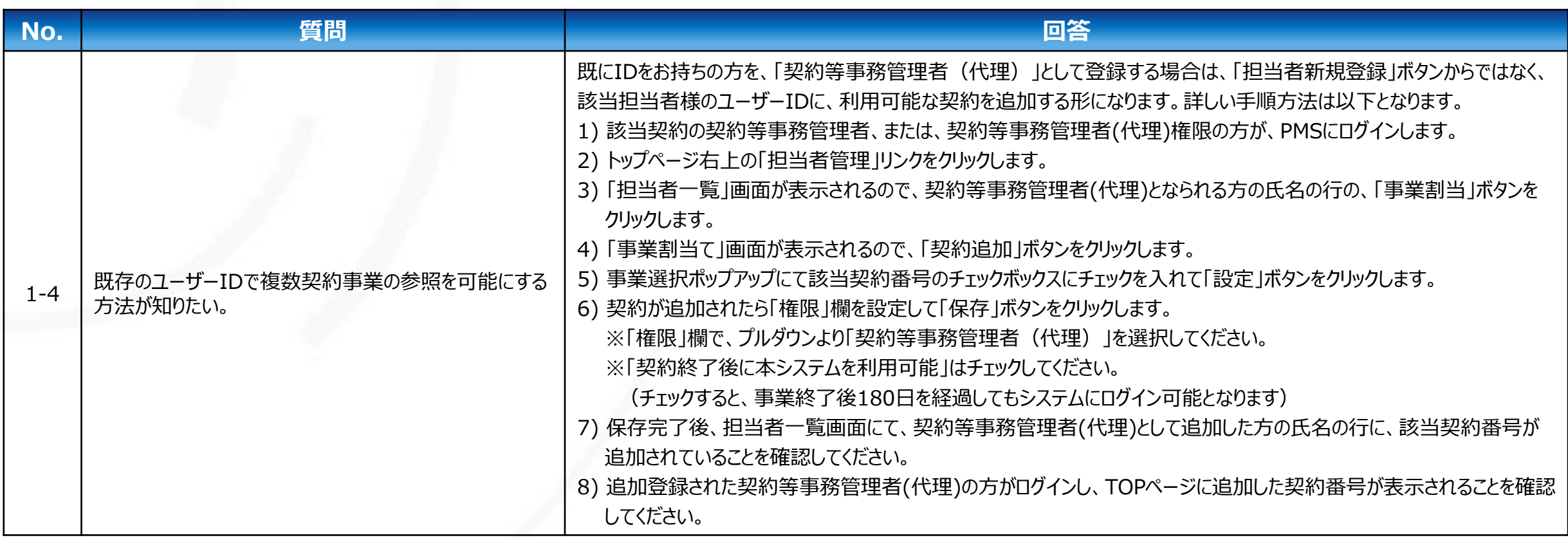

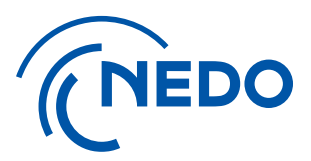

1. 「契約等事務管理者(代理)」「事務担当者」の登録

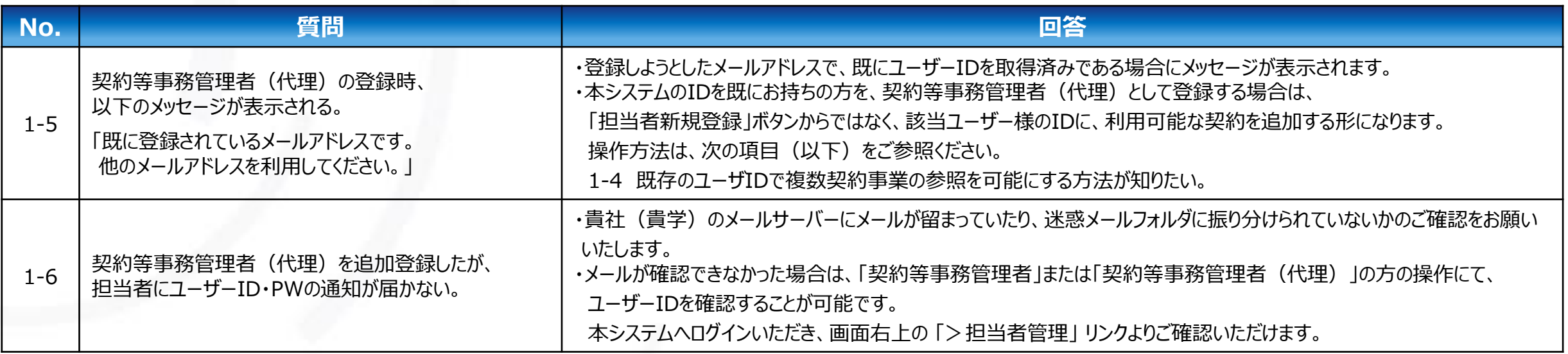

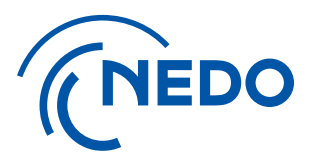

## <span id="page-16-0"></span>**2.ユーザー情報の修正及びアカウントの削除**

#### 2. ユーザー情報の修正及びアカウントの削除

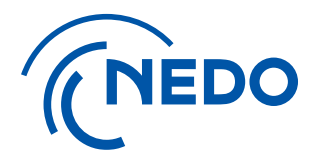

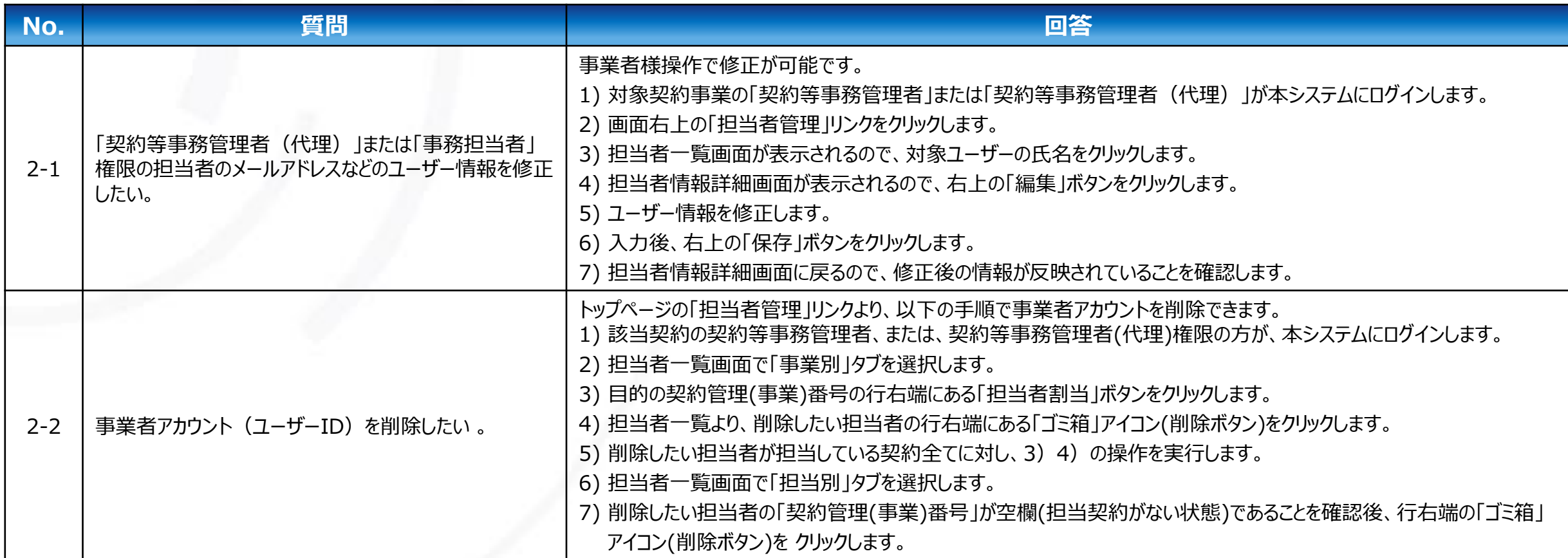